### **Wikisyntax**

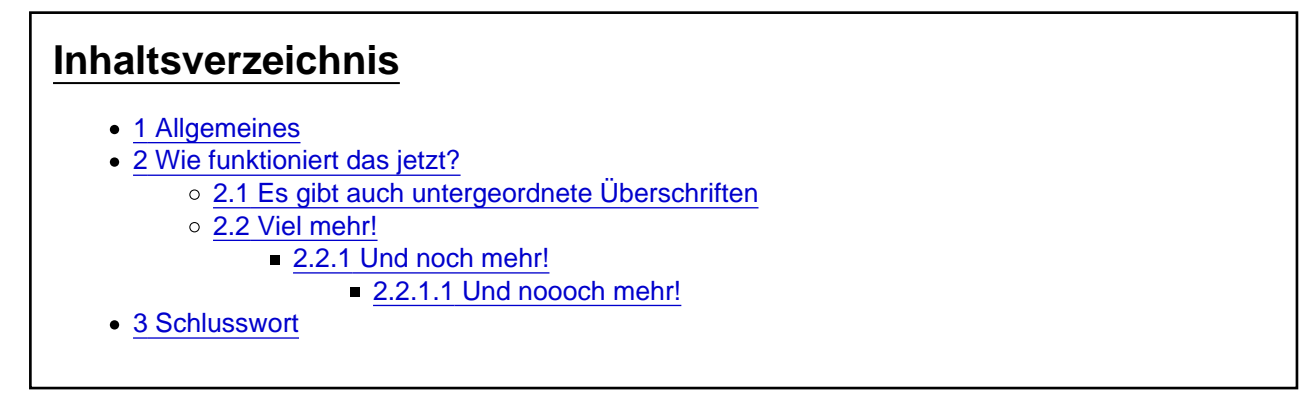

Hier ist kurz erklärt die Wikisyntax, wie sie in jedem längeren Beitrag verwendet werden muss.

Heyo Image not found or type unknown

In diesem kurzen Beitrag erkläre ich kurz und knapp die Wikisyntax in unserem Forum.

#### 1 Allgemeines

Das, was wir haben wollen, ist ein Inhaltsverzeichnis in der rechten Leiste anzeigen zu lassen. In diesem können wir direkt zu dem gewissen Punkt innerhalb des Beitrages springen. Das ganze sieht dann folgendermaßen aus:

**bjAg4Defound** or type unknown

# 2 Wie funktioniert das jetzt?

Um eine "Hauptüberschrift" zu machen, die dann mit "1 Allgemeines", "2 Wie funktioniert das jetzt?",... angezeigt wird, setzen wir im normalen Texteditor ein doppeltes Gleichzeichen vor und hinter den Überschriftentext.

 $==$  Überschrift 1  $==$ 

 $==$  Überschrift 2  $==$ 

Die Leerzeichen zwischen dem Text und den Leerzeichen sind wichtig und müssen beachtet werden!

#### 2.1 Es gibt auch untergeordnete Überschriften

2.2 Viel mehr! 2.2.1 Und noch mehr! 2.2.1.1 Und noooch mehr!

Zwischenüberschriften lassen sich so gestalten, dass man einfach ein weiteres Gleichzeichen vor und hinter den Überschriftentext setzt.

=== Unterüberschrift 1 ===

 $==$  Unterüberschrift 1.1  $==$ 

 $=$  Unterüberschrift 2  $=$  $=$  $=$ 

===== Unterüberschrift 3 =====

Diese lassen sich genauso wie die normalen Überschriften auch "stapeln", sodass wir, wie im Bild erkennbar, auch Punkt 3.1, 3.2. 3.3, ... haben können.

## 3 Schlusswort

Mehr gibt es eigentlich nicht zu erklären, ich hoffe es war verständlich in Wenns moch i Probleme gibt, stehe ich gerne zur Verfügung ;)nage not found or type unknown

Ingage not found or type unknown